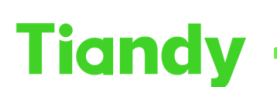

Tiandy Technologies Co., Ltd.<br>No.8 Haitai Huake Rd2(Huayuan), Binhai Hi-Tech Zone, Tianjin 300384, China Tel: +86-22-58596037 Fax: +86-22-58596177 en.tiandy.com

# **How to activate devices in bulk on searchconfigtool**

**Description:** This document will show you how to activate devices in bulk on searchconfigtool

**Note:** This feature requires downloading the searchconfigtool tool

## **Part 1: Preparations**

## **Preparation of the device**

- 1.1 Connect the computer and device under the same local area network
- 1.2 Download the searchconfigtool tool. [Tiandy Technologies](http://en.tiandy.com/index.php?s=/Home/Article/lists/category/131.html)

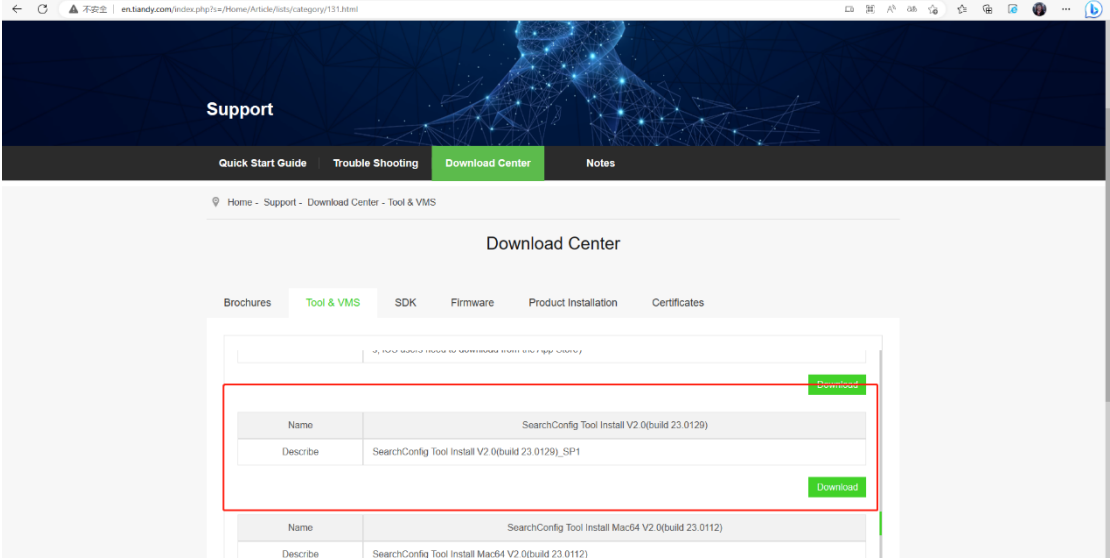

Device icon

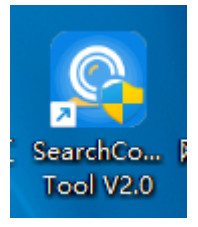

**Section 2: How to Activate Devices in Bulk**

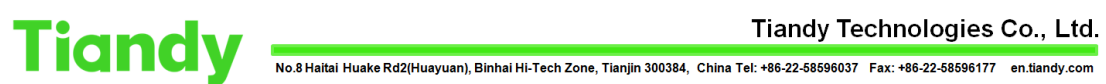

1.1 Search for the device you want to activate on the tool.

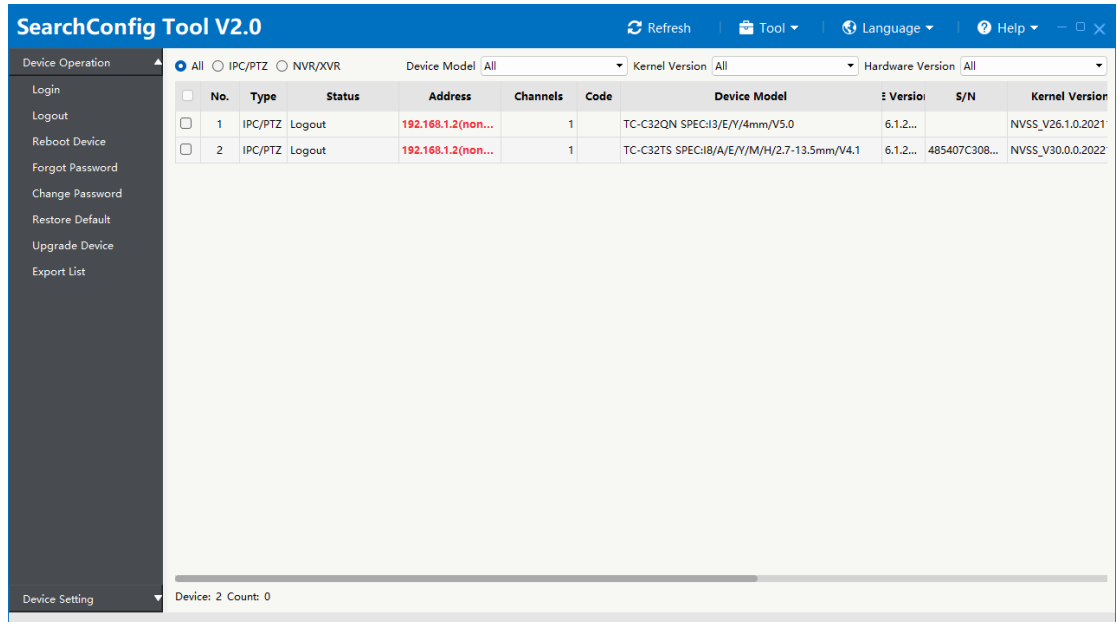

1.2 Action Configuration - > Device Activation and select the device you want to activate.

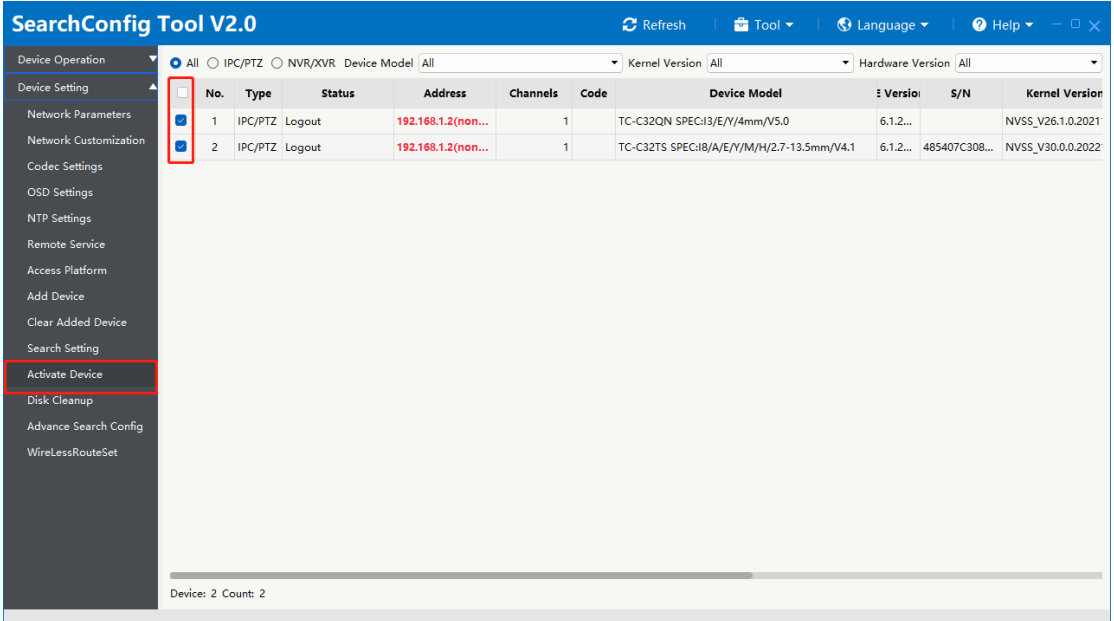

1.3 Enter the password you want to set

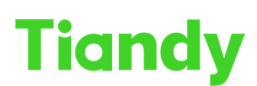

#### Tiandy Technologies Co., Ltd.

Tiandy Technologies Co., Ltd.<br>No.8 Haltai Huake Rd2(Huayuan), Binhai Hi-Tech Zone, Tianjin 300384, China Tel: +86-22-58596037 Fax: +86-22-58596177 en.tlandy.com

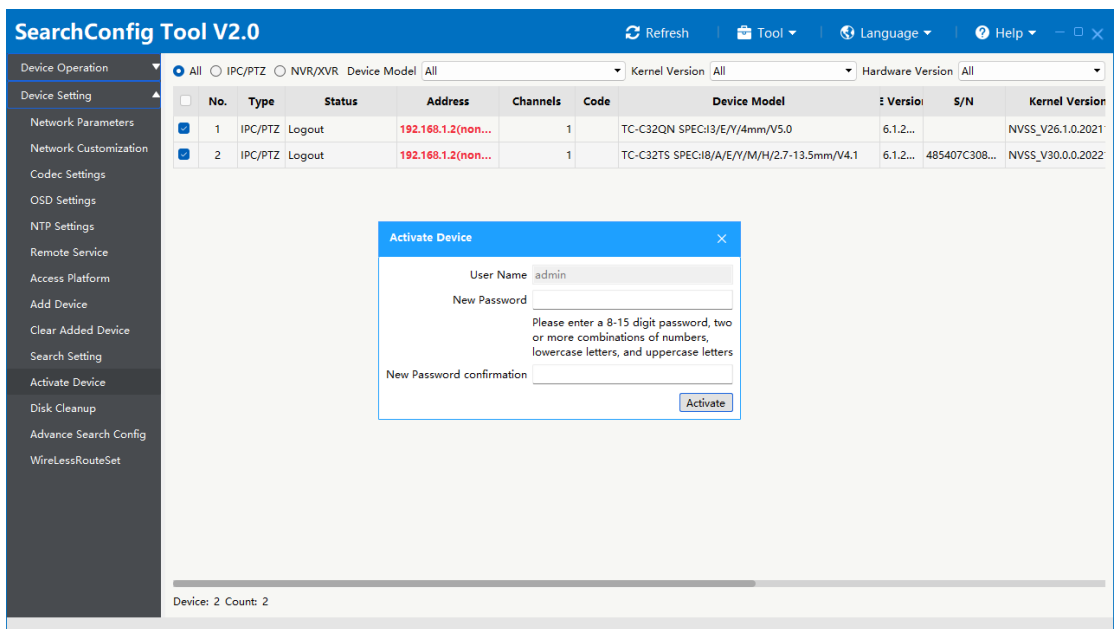

### 1.4 Device activation successful

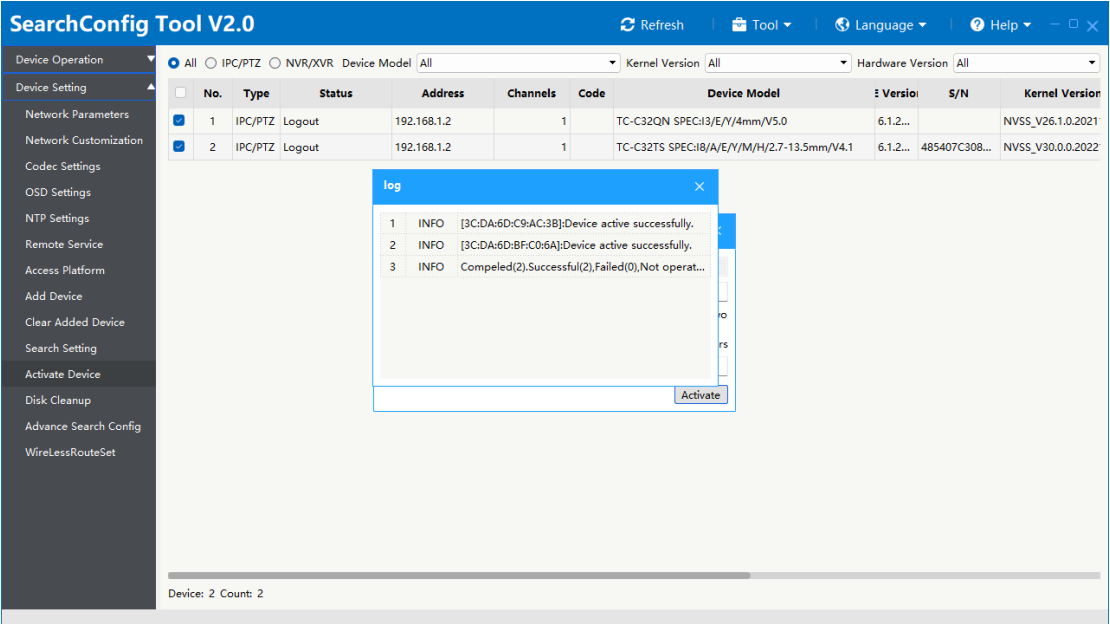

1.5 When there is no red flag, it means that the device and activation are successful.

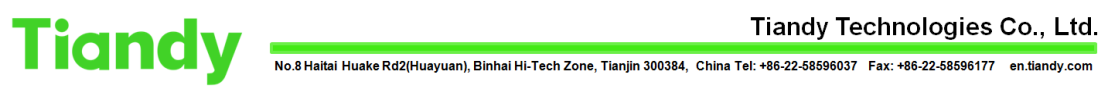

### Tiandy Technologies Co., Ltd.

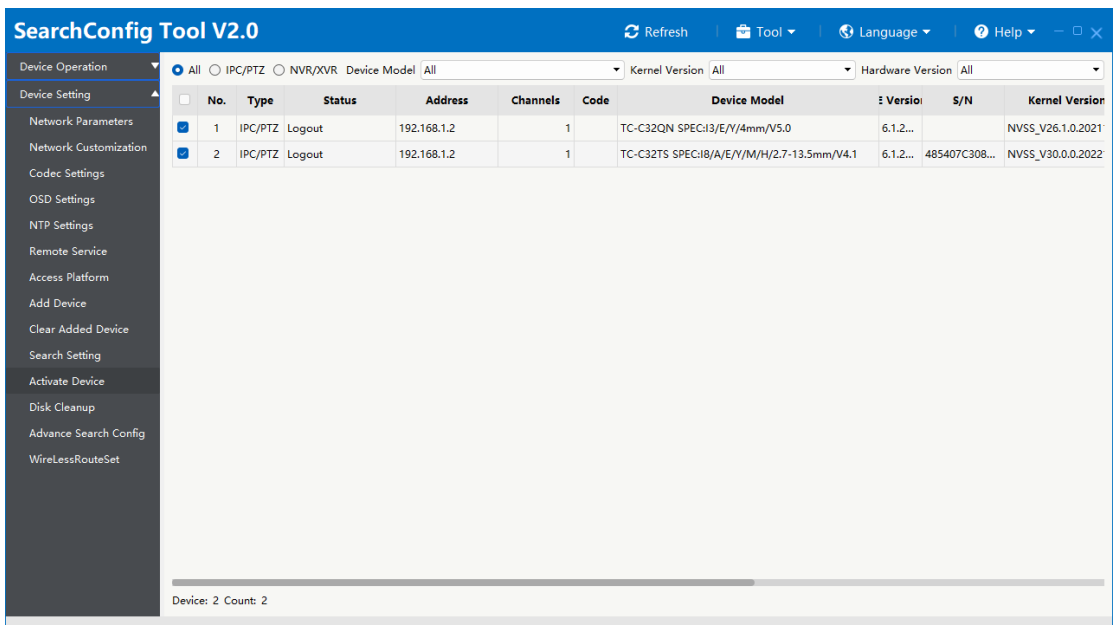